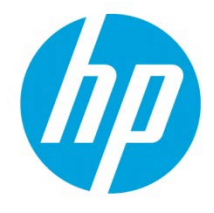

# HP JetAdvantage Security Manager Release Notes v3.2.1

# **Table of contents**

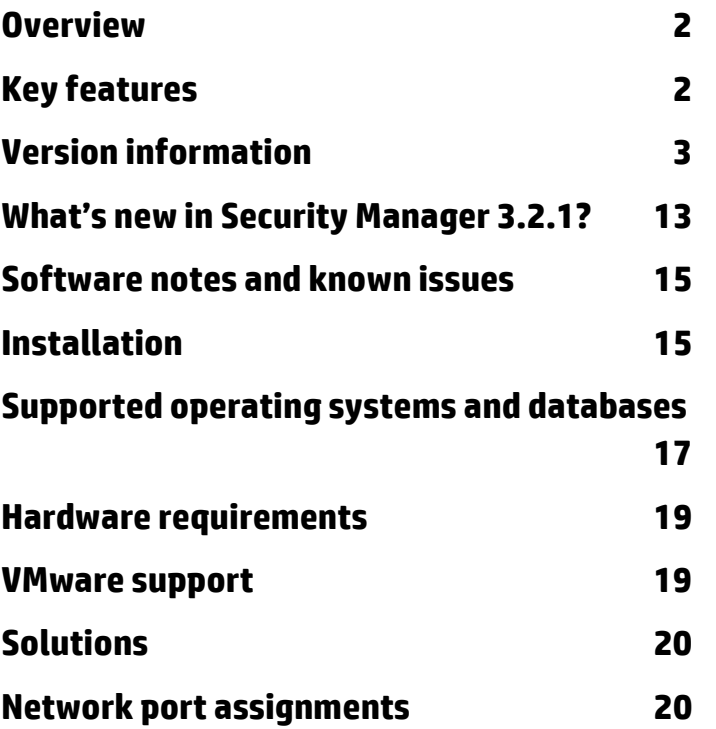

# <span id="page-1-0"></span>**Overview**

Announcing HP JetAdvantage Security Manager 3.2.1, the latest release of the industry's first policy- based solution that helps you increase security, strengthen compliance, and reduce risk across your imaging and printing fleet. With Security Manager, you can gain control of your fleet by enabling an effective, policybased approach to securing HP imaging and printing devices. Through the intuitive and intelligent security policy editor, you can easily create a custom and comprehensive device security policy that is suited for your specific environment.

A Security Manager Base Policy template is provided as a great place to begin creation of a custom security policy or to use as is, if appropriate, as a baseline security policy for your environment. You can schedule the Assess and Remediate task to execute on a daily, weekly or monthly basis to monitor the print environment for settings that do not comply with the chosen security policy, and then automatically return those settings to the policy-specific state. In addition, the Security Manager Instant- On Security feature can place your HP imaging and printing device into the desired security state, as soon as it is attached to the network. The Instant-On Security feature is also invoked when the device is cold-reset or changes IP addresses.

Security Manager also offers a Fleet Certificate Management solution. This feature eliminates the manually deployed, singular device, network certificate implementation process and replaces it with an automatic, fleet based, security policy centered method of certificate management. By using this feature, you can easily replace the default device self-signed certificate with an authorized Certificate Authority (CA) signed certificate and manage it for validity, expiration, and revocation. Implemented as an extension of the Security Manager policy editor, this solution handles network certificate management as a background task like any other Security Manager assessment and remediation.

### <span id="page-1-1"></span>Key features

- The Security Manager Instant-On Security feature allows supported devices to automatically locate the Security Manager server and receive your company approved device security policy as soon as the device is attached to the network. Instant-On Security then maintains policy-based compliance during device resets and address changes.
- The Security Manager Policy Editor allows print administrators with minimal security knowledge, as well as experienced security administrators, to build a valid, comprehensive security policy to deploy across the HP imaging and printing fleet. The Policy Editor provides security setting intelligence through basic definition, recommendations, validations and constraints to ensure creation of a valid policy. A Security Manager Base Policy template is provided as a great place to begin creation of a custom policy or to use as is, if appropriate, as a baseline policy for your environment.
- Security Manager can be scheduled to assess and remediate devices on a daily, weekly or monthly occurrence. When configured in this fashion, Security Manager automatically assesses your fleet for its current setting and returns non-compliant settings to the desired state of the security policy

used in the assessment. Unlike other management tools, Security Manager only fixes what is out of compliance, then it reports on exactly what was out of compliance that had to be remediated. This is valuable in understanding where vulnerabilities exist in your environment.

• The Security Manager Certificate Management solution replaces a manual, highly interactive network certificate deployment process with an automated policy-based solution that deploys and manages network certificates like any other assessed and remediated Security Manager device security setting. Automated fleet deployment of Certificate Authority (CA) signed certificates to accommodate encrypted printing, 802.1x protected network authentication and other print environment related encryption/authentication needs is now possible with this solution.

# <span id="page-2-0"></span>Version information

Version history of HP JetAdvantage Security Manager releases:

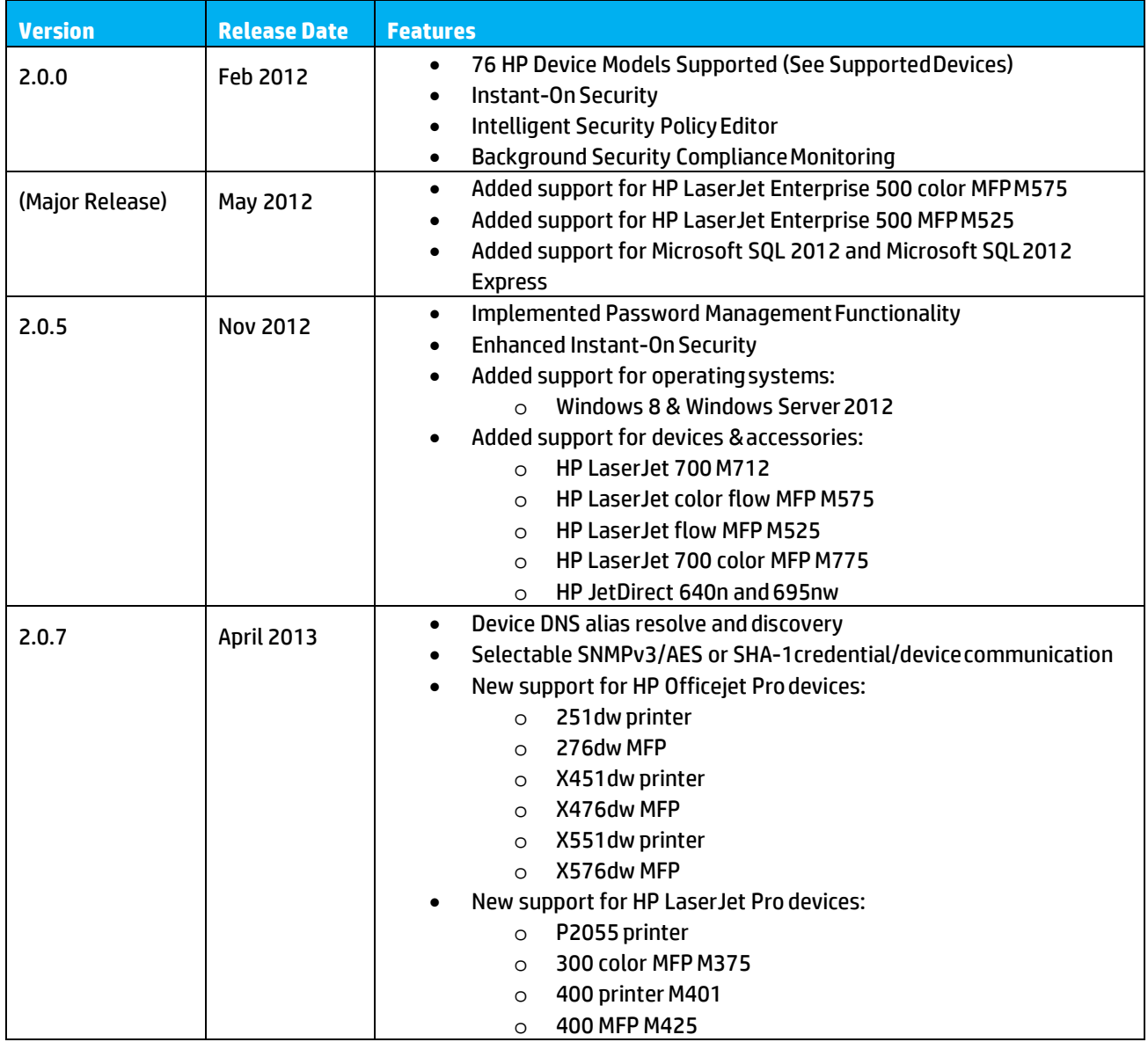

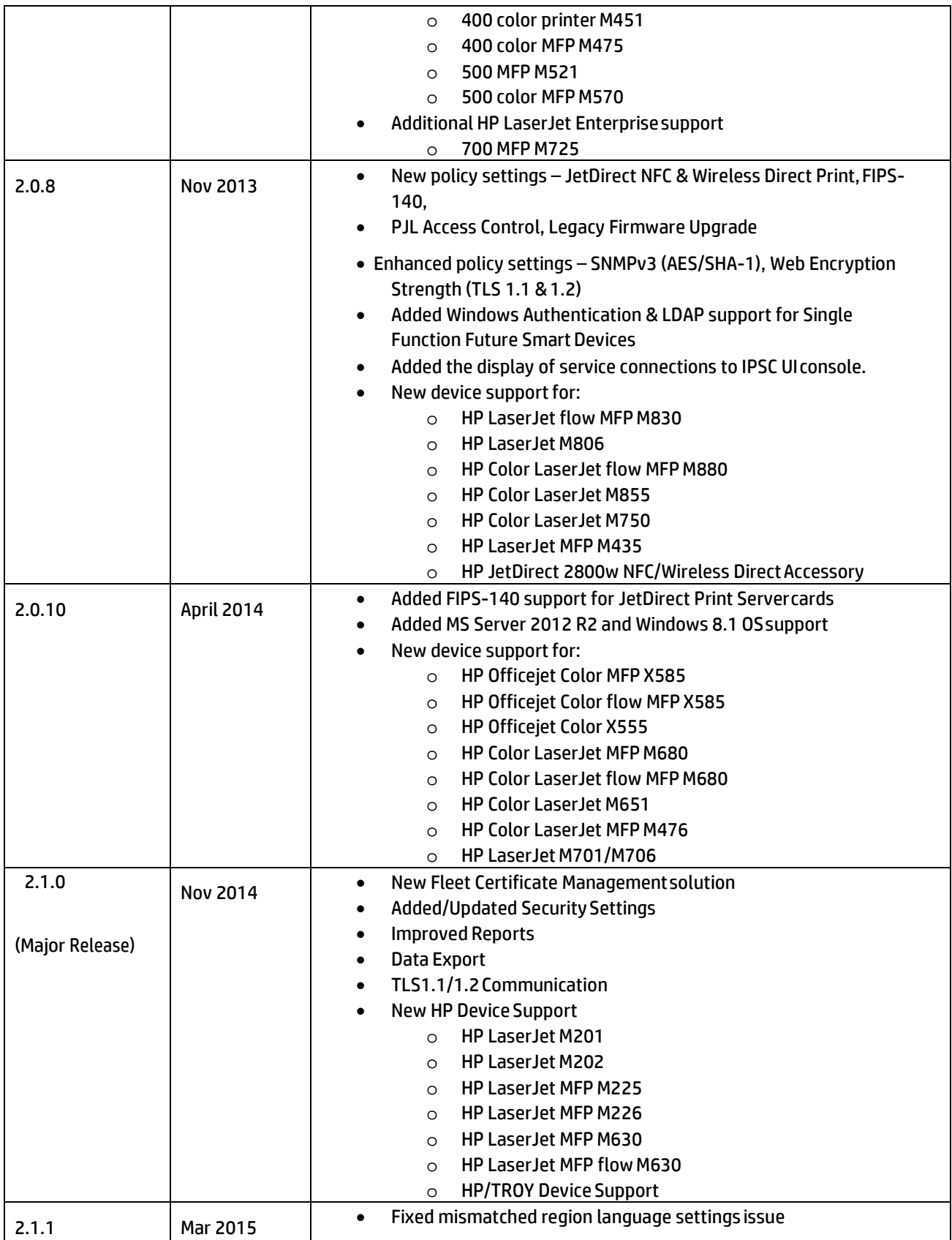

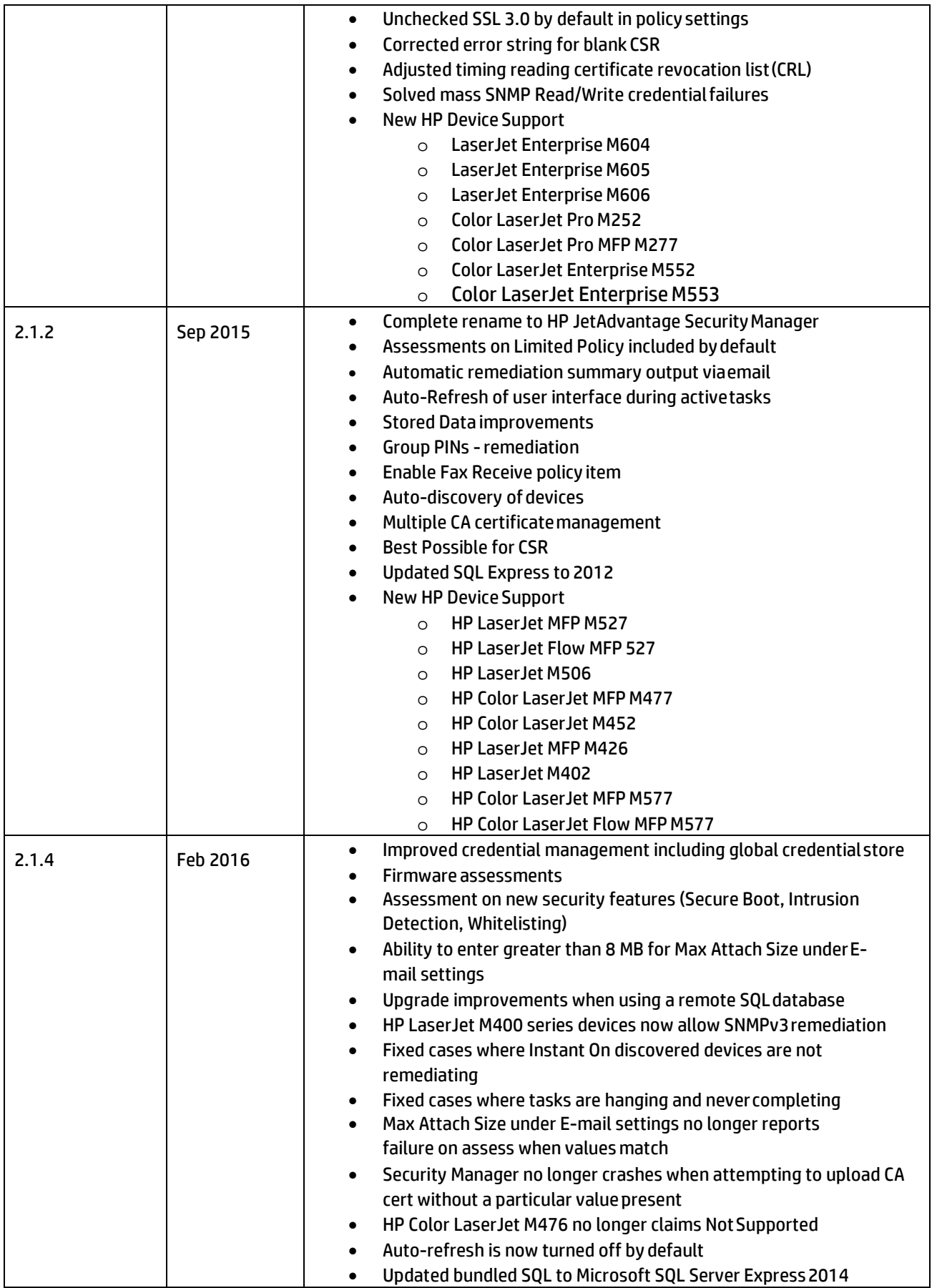

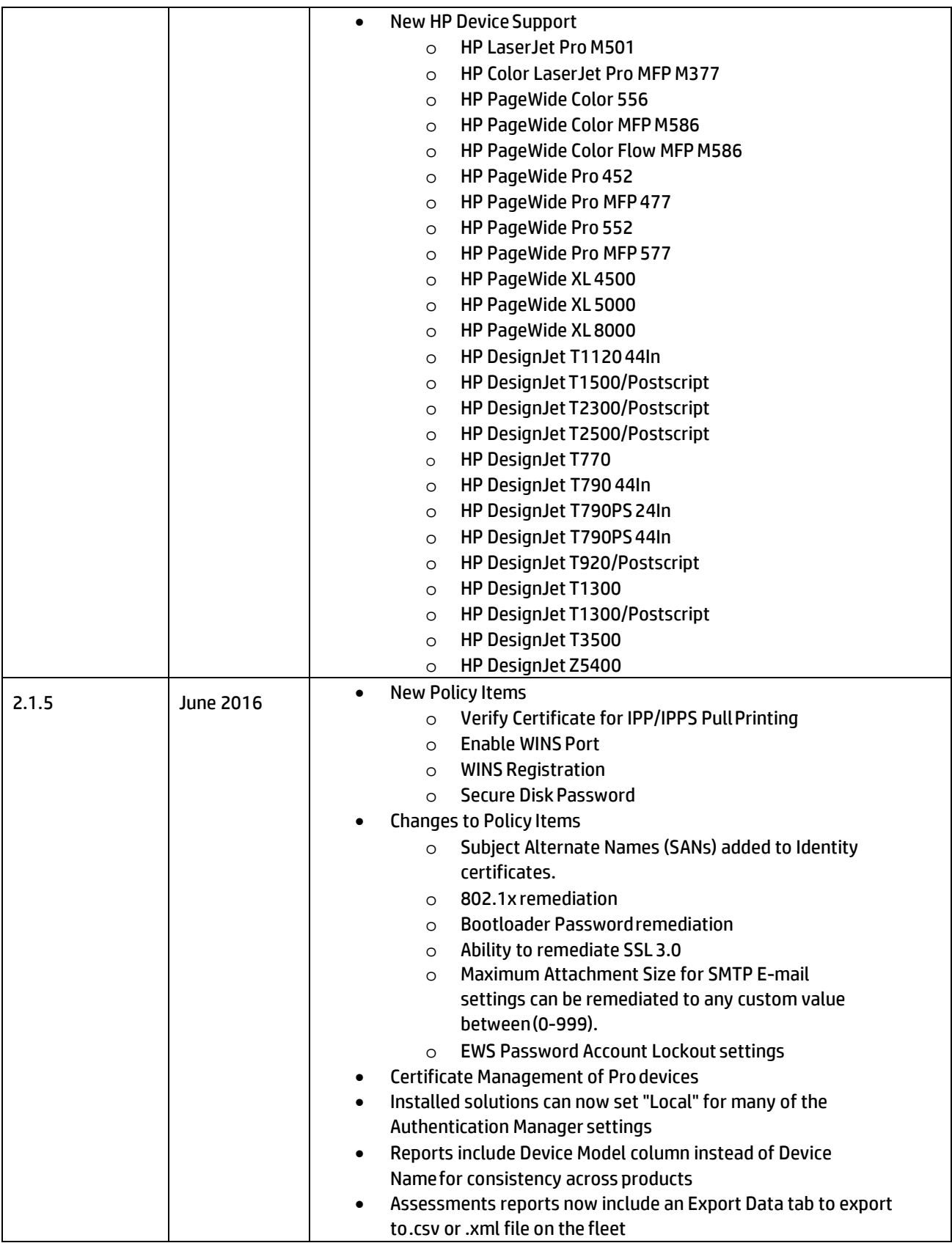

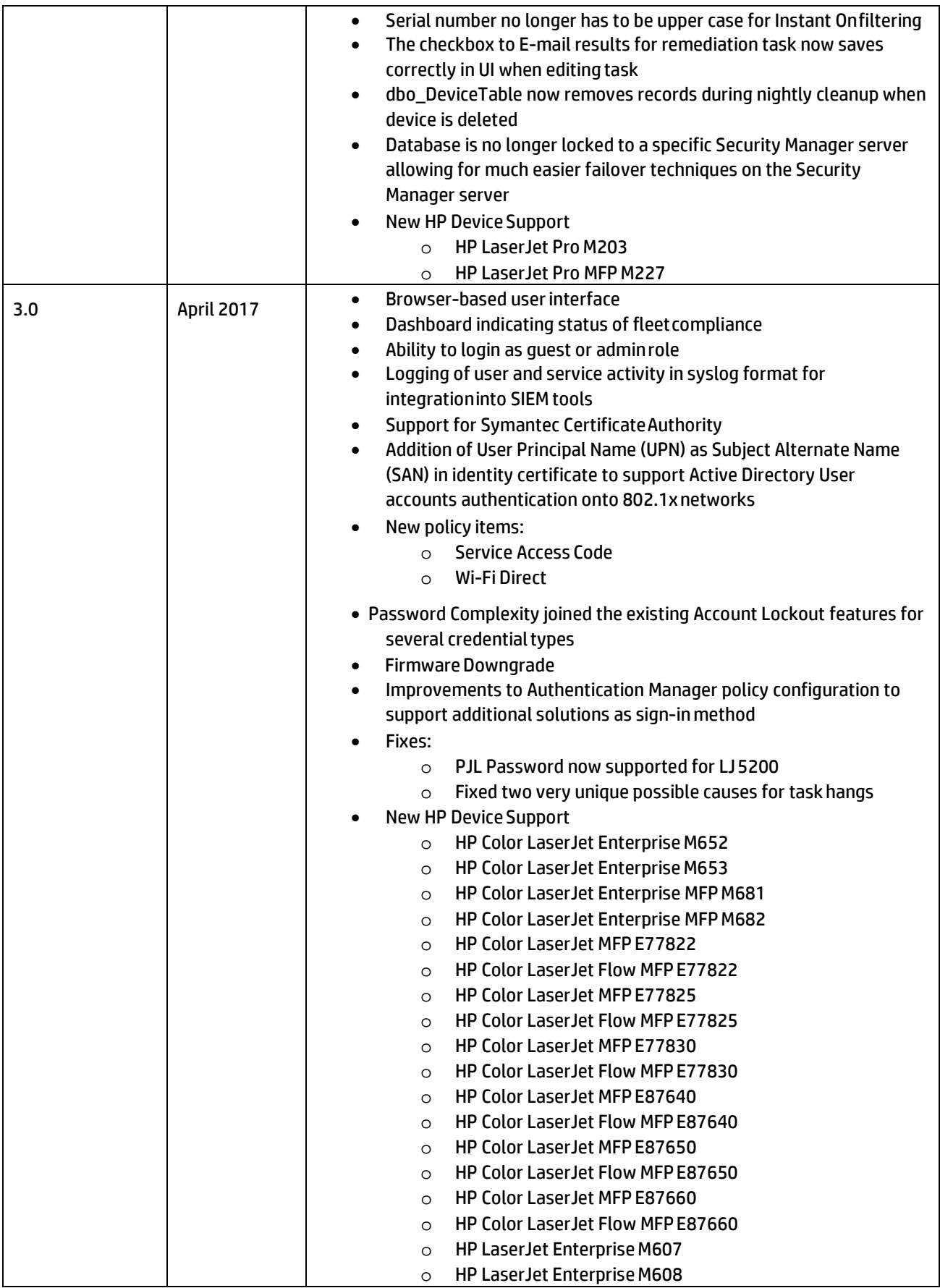

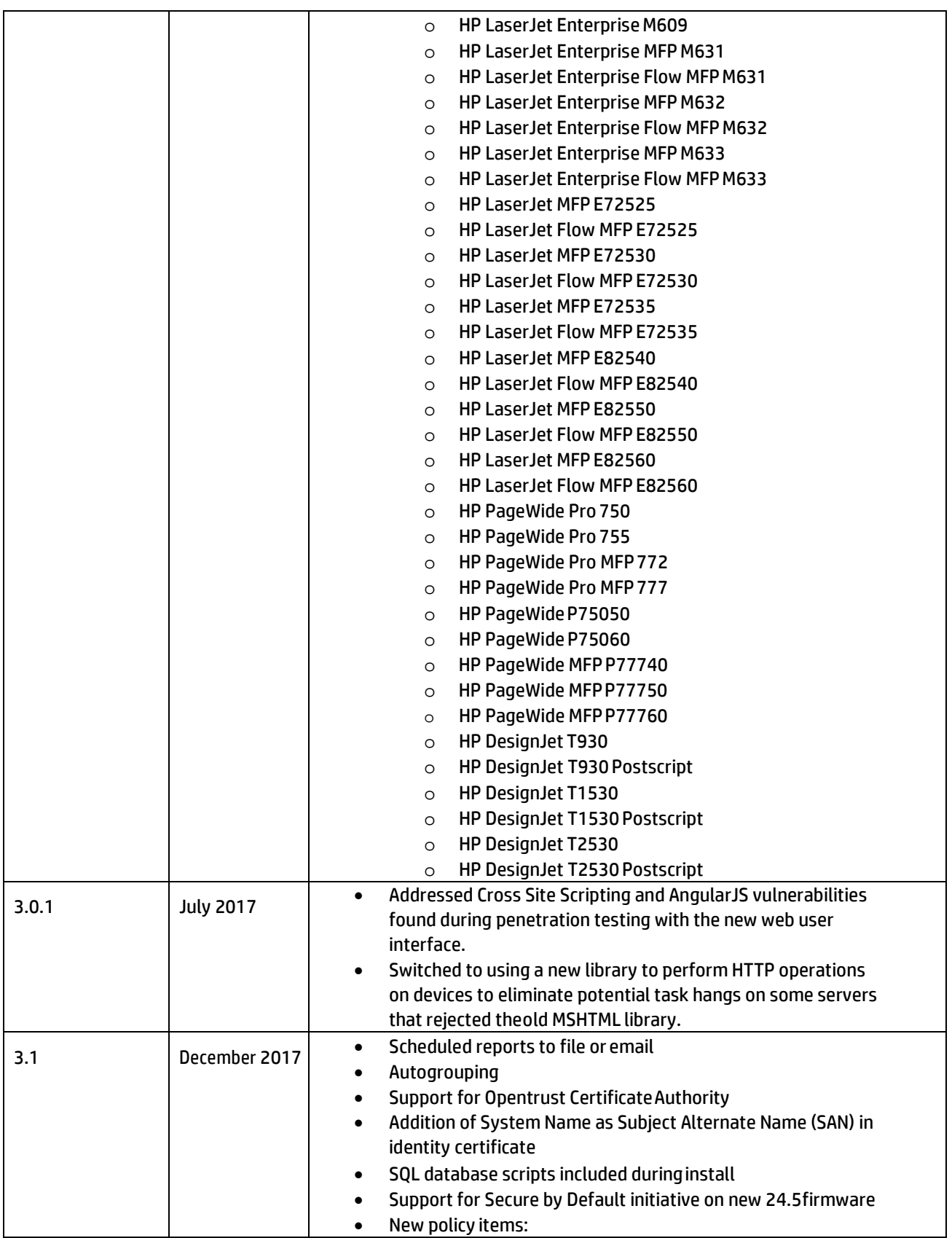

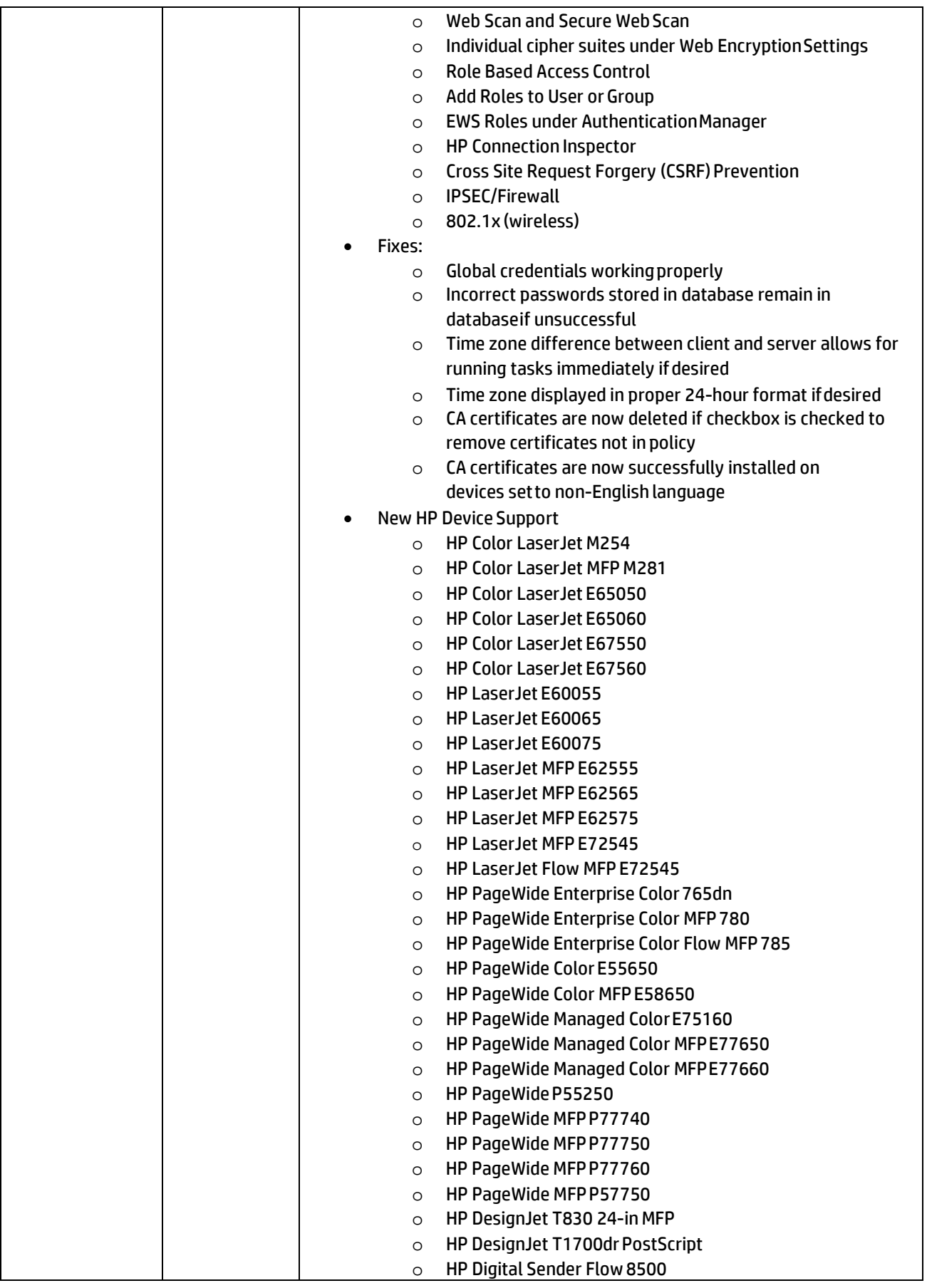

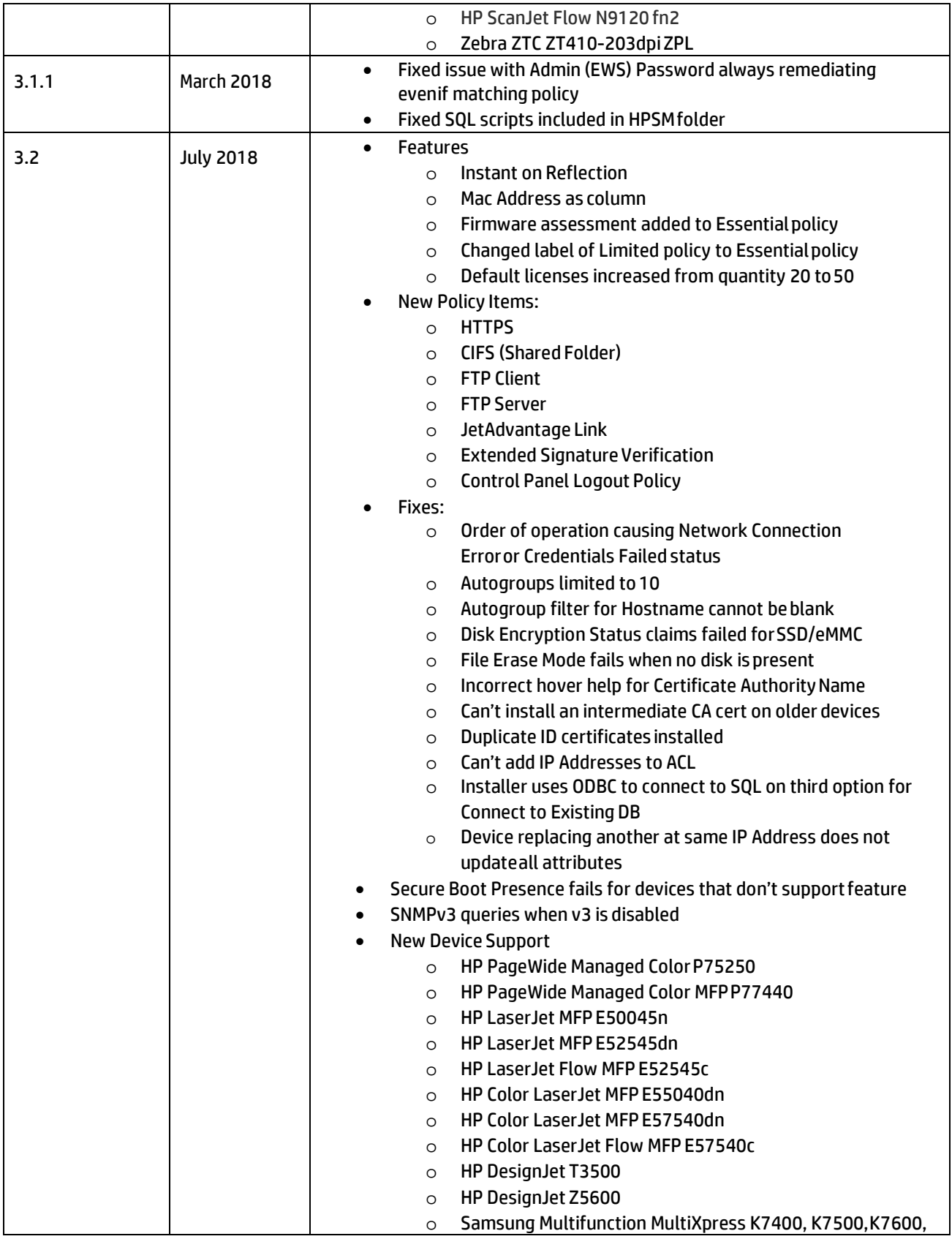

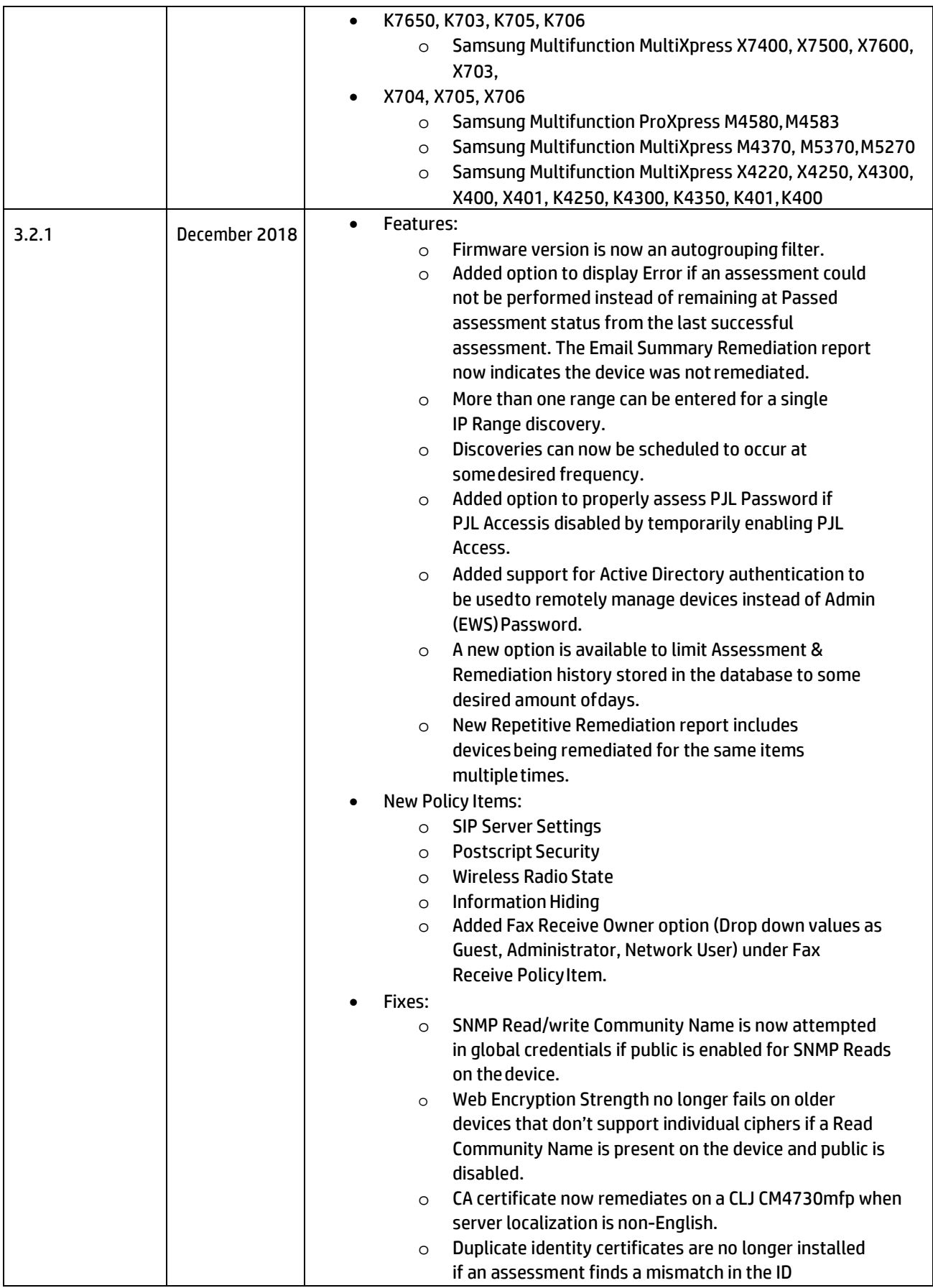

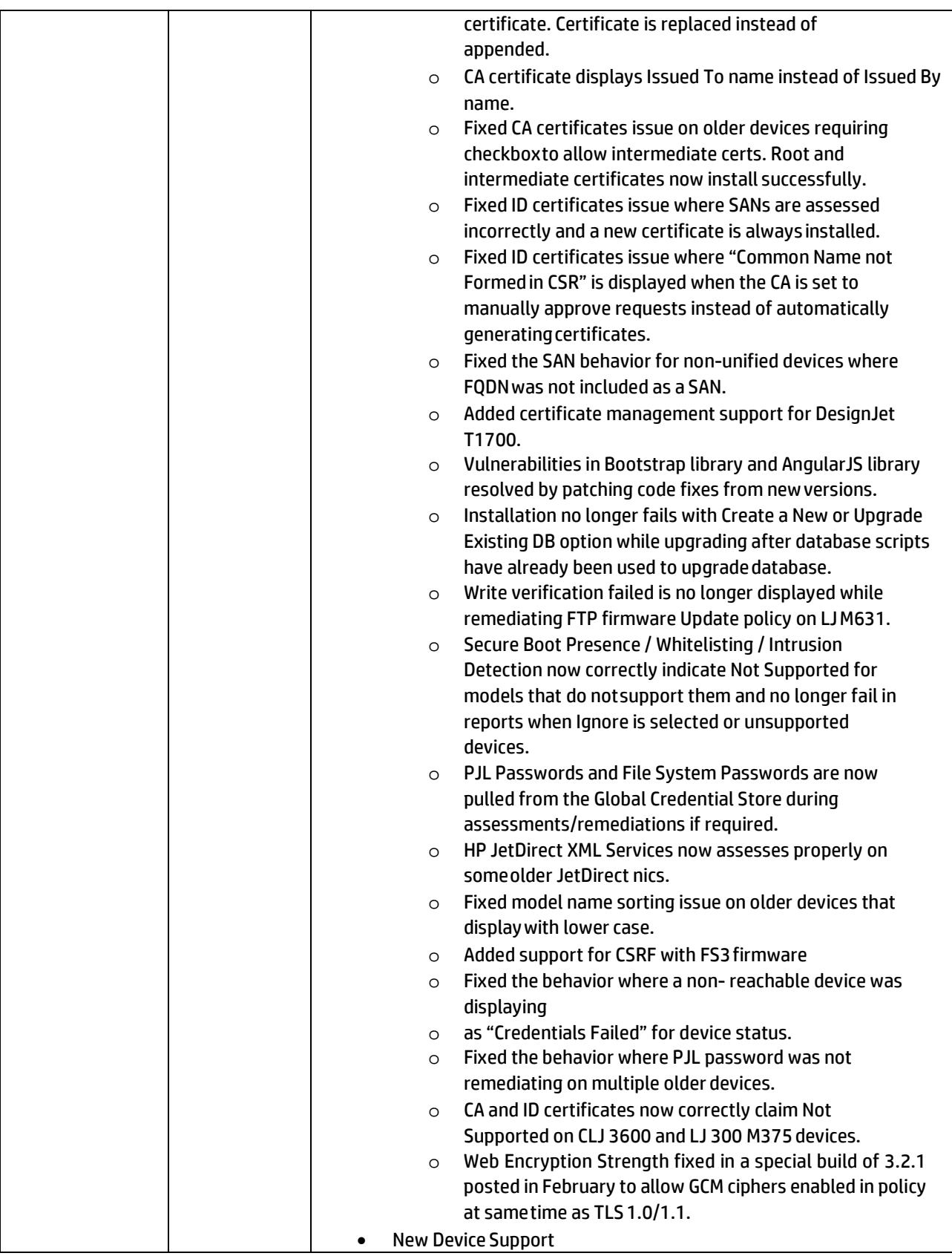

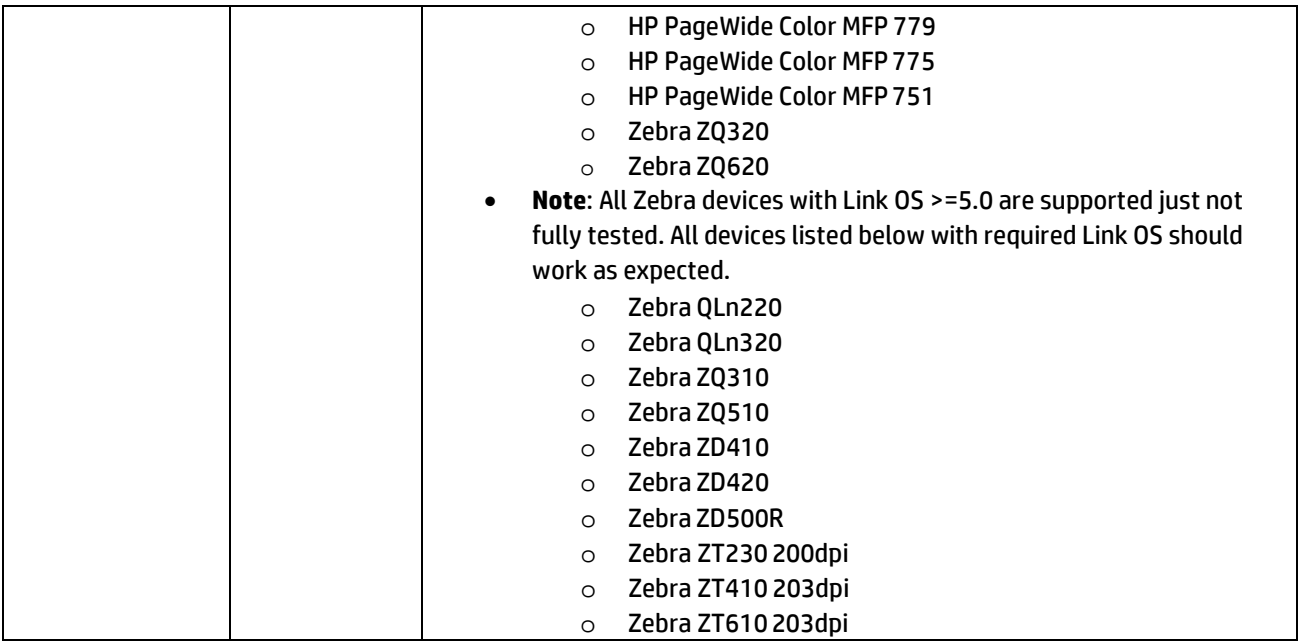

### <span id="page-12-0"></span>What's new in Security Manager 3.2.1?

- Features:
	- o Firmware version is now an autogrouping filter.
	- o Added option to display Error if an assessment could not be performed instead of remaining at Passed assessment status from the last successful assessment. The Email Summary Remediation report now indicates the device was not remediated.
	- o More than one range can be entered for a single IP Range discovery.
	- o Discoveries can now be scheduled to occur at some desired frequency.
	- o Added option to properly assess PJL Password if PJL Access is disabled by temporarily enabling PJL Access.
	- $\circ$  Added support for Active Directory authentication to be used to remotely manage devices instead of Admin (EWS) Password.
	- $\circ$  A new option is available to limit Assessment & Remediation history stored in the database to some desired amount of days.
	- $\circ$  New Repetitive Remediation report includes devices being remediated for the same items multiple times.
- New Policy Items:
	- o SIP Server Settings
	- o Postscript Security
	- o Wireless Radio State
	- o Information Hiding
	- o Added Fax Receive Owner option (Drop down values as Guest, Administrator, Network User) under Fax Receive Policy Item.
- Fixes:
- $\circ$  SNMP Read/write Community Name is now attempted in global credentials if public is enabled for SNMP Reads on the device.
- $\circ$  Web Encryption Strength no longer fails on older devices that don't support individual ciphers if a Read Community Name is present on the device and public is disabled.
- $\circ$  CA certificate now remediates on a CLJ CM4730mfp when server localization is non-English.
- $\circ$  Duplicate identity certificates are no longer installed if an assessment finds a mismatch in the ID certificate. Certificate is replaced instead of appended.
- $\circ$  CA certificate displays Issued To name instead of Issued By name. This makes it easier to discern between multiple intermediate certificates.
- $\circ$  Fixed CA certificates issue on older devices requiring checkbox to allow intermediate certs. Root and intermediate certificates now install successfully. HPSM now determines if a CA certificate is a root certificate or intermediate certificate and checks/unchecks the box under EWS as required.
- $\circ$  Fixed ID certificates issue where SANs are assessed incorrectly and a new certificate is always installed.
- $\circ$  Fixed ID certificates issue where "Common Name not Formed in CSR" is displayed when the CA is set to manually approve requests instead of automatically generating certificates.
- $\circ$  Fixed the SAN behavior for non-unified devices (certificates managed under Networking tab) where FQDN was not included as a SAN.
- $\circ$  Added certificate management support for DesignJet T1700. Newer firmware is required.
- o Vulnerabilities in Bootstrap library and AngularJS library resolved by patching code fixes from new versions.
- $\circ$  Installation no longer fails with Create a New or Upgrade Existing DB option while upgrading after database scripts have already been used to upgrade database.
- o Write verification failed is no longer displayed while remediating FTP firmware Update policy on LJ M631.
- o Secure Boot Presence / Whitelisting / Intrusion Detection now correctly indicate Not Supported for models that do not support them and no longer fail in reports when Ignore is selected or unsupported devices.
- o PJL Passwords and File System Passwords are now pulled from the Global Credential Store during assessments/remediations if required.
- o HP JetDirect XML Services now assesses properly on some older JetDirect nics.
- o Fixed model name sorting issue on older devices that display with lower case.
- o Added support for CSRF with FS3 firmware
- $\circ$  Fixed the behavior where a non- reachable device was displaying as "Credentials Failed"
- o for device status.
- $\circ$  Fixed the behavior where PJL password was not remediating on multiple older devices because the technique being used was not supported for those devices.
- o CA and ID certificates now correctly claim Not Supported on CLJ 3600 and LJ 300 M375 devices.
- $\circ$  Web Encryption Strength fixed in a special build of 3.2.1 posted in February to allow GCM ciphers enabled in policy at same time as TLS 1.0/1.1. Note that some devices may report an error attempting to enable GCM ciphers and TLS 1.0/1.1, but most devices allow it.

# <span id="page-14-0"></span>Software notes and known issues

- Older versions of Web JetAdmin may not have assigned rights for Network Service to use its selfsigned certificate. If so, Instant On Reflection will fail if attempting to add Instant On discovered devices to that Web JetAdmin installation. Manually assign rights for Network Service to use the self-signed certificate to resolve.
- Remediation for FTP Server policy item is currently not supported on Samsung Printers.
- Upgrades from version 2.1.2 directly to version 3.1 or beyond are not supported and will result in tasks being unable to run. Upgrade to version 2.1.4 or 2.1.5 first from version
- 2.1.2 before upgrading to version 3.1 or beyond.
- A locked policy automatically becomes unlocked after 2 hours.
- Device discovery fails if an imported discovery file contains invalid IP Addresses.
- For better representation of pages, maximum recommended zoom is 150%.
- Assess/remediate tasks run forever if an invalid email address is configured in automated output. In such a case, tasks should be cancelled manually, and a correct email address should be configured in settings.
- For the Web Encryption Strength individual ciphers, a device status can display as Network Connection Error if the device is verified after applying a policy with RC4-SHA and RC4-MD5 ciphers enabled. In order for communication to take place between a server and client, both sides need to have the same set of supported ciphers. If a device is set to use RC4-SHA/RC4- MD5 as the active ciphers after remediation, but the operating system doesn't support these ciphers, a Network Connection Error will be displayed. RC4-SHA and RC4-MD5 are considered weak ciphers and are not supported in the operating system.
- DesignJet devices do not allow device guest permission to be configured from Security Manager under Role Based Access Control if the devices are not configured with an Admin password.
- If a Policy has Subject Alternate names (SANs) enabled with a Domain name entered to include the Universal Printer name (UPN) as a SAN, the UPN is sent as 'username@domainName' to DNS. This is not accepted by an Opentrust CA.
- If browser security level is set to High, Security Manager will not be able to perform any file related operations in IE until the security level is set to any other stage.

# <span id="page-14-1"></span>Installation

The Security Manager software is provided as a universal installation executable that is compatible with all supported operating systems. Installation options include a full local install or a full local install with a remote database option. For proper Security Manager installation and operation, specific Microsoft software must be present. The requirements are listed below:

- Microsoft SQL Server Systems CLR Types [x86] (part of installation script)
- Microsoft SQL Server Systems CLR Types [x64] (part of installation script)
- Microsoft Primary Interop Assembly (part of installation script)
- Microsoft Report Viewer 2012 Runtime (part of installation script)
- Microsoft .NET Framework 4.6.1 or greater (install prior to installation script)
- Microsoft .NET Framework 3.5 or greater -(install prior to installation script)
- Microsoft SQL Server Database -(see supported databases above)
- Microsoft Internet Information Services (IIS) -(part of installation script)

If these are not present on the system, the installation process installs some of the required software. This includes the option to install the Microsoft SQL Server Express 2014 database which is bundled with the product.

### **Installation Notes**

- Recommended .NET versions are: .NET 3.5 and 4.6.2. Earlier versions of .NET can be used such as 4.6.1, but some issues were seen in testing on the Windows 10 and Windows Server 2016 operating systems using these older versions.
- The browser-based interface requires Internet Information Services (IIS) in order to operate. The installer verifies that IIS is enabled with the proper settings enabled and will offer to enable the proper settings if desired. The Installation Guide specifies the proper IIS setting to be enabled if it is desired to perform manually. If the installer fails to set some of the IIS settings, it may be necessary to configure them manually. Since the installer is attempting to enable IIS, it may prompt for a machine restart.
- The browser-based interface is set to use port 7637 by default during installation. Security Manager is launched in a browser as such: https://localhost:7637. If it is desired to change this port, it can be changed by editing the bindings for the HPSM web site under IIS Manager.
- The browser-based interface offers the ability to use an existing server certificate or to create a self-signed certificate during installation. The self-signed certificate allows the data to be encrypted between client and server, while an existing server certificate not only encrypts data but also provides trust that the server is who it says it is. IIS will always search and bind for the server certificate in the personal store of computer account. An identity certificate needs to be of
- the type "Server Authentication" in order to provide trust.
- The browser-based interface supports either Microsoft Internet Explorer or Google Chrome. The following settings may need to be configured on certain machines or operating systems if Security Manager is having difficulty loading:
	- $\circ$  Internet Explorer may require the "Display intranet sites in Compatibility View" box to be unchecked under Compatibility View Settings if the login screen for Security Manager is not appearing.
	- o Internet Explorer may require the "Bypass proxy server for local addresses" box to be checked under Internet Options, Connections, LAN Settings if the login screen for Security Manager is not appearing.
	- o Windows 10 may require HTTP2 to be disabled in the browser if Security Manager continually logs out the user.
- Newer versions of Google Chrome may require the following technique to disable HTTP2: Launch chrome by disable http/2 through RUN cmd.
	- o Open RUN prompt
	- o Launch chrome using command "chrome.exe --disable-http-2"
	- o Open registry and add two new parameters
		- HKEY\_LOCAL\_MACHINE\SYSTEM\CurrentControlSet\Services\HTTP\Parameters\En ableHttp2Cleartext DWORD 0
- HKEY\_LOCAL\_MACHINE\SYSTEM\CurrentControlSet\Services\HTTP\Parameters\En ableHttp2Tls DWORD 0
- Based on the system state, in some cases, installation/uninstallation prompts for a system restart. This is caused by the MS Installer seeing a particular value present in the registry. A workaround rather than rebooting is to change an entry available in registry:
	- o HKLM\SYSTEM\CurrentControlSet\Control\Session Manager\pendingFileRenameOperation This entry needs to be deleted if it exists.
- Users need to be re-added to the HPIPSC group after software upgrade.
- Licenses need to be re-loaded if the operating system is upgraded.
- Licenses need to be re-added if the database is being restored from 2014 to 2016 SQL Express.
- The Security Manager service must have the proper permissions to access the Security Manager service database. If the service and database are installed on the same computer, the installation process manages the assignment of database permissions. If the service and the database are installed on separate computers, you must configure the correct permissions for the remote database. For complete Security Manager installation information, see the Security Manager Installation and Setup Guide at www.hp.com/go/securitymanager. Also see the whitepaper titled "HP JetAdvantage Security Manager - Using Microsoft® SQL Server" for more information.
- If a firewall is installed on the computer on which the Security Manager service runs, and the service will be accessed from the user interface on a remote computer, the firewall must be set to allow access to the service. The older Security Manager service listens on port 8002, which must be opened in the firewall to allow remote access to the service. The new browser-based interface listens on port 7637 be default. If you do not want to allow remote access to the Security Manager web service for either version, then you can block the respective ports with a firewall.
- For complete uninstallation, all the HPSM installation files/folders should be closed before uninstalling.

# <span id="page-16-0"></span>Supported operating systems and databases

### **Operating systems**

#### **Client and Server**

- Windows 8
- Windows 8.1
- Windows 10
- Microsoft Server 2008 R2
- Microsoft Server 2012
- Microsoft Server 2012 R2
- Microsoft Server 2016

**NOTE**: Windows 7 SP1 is no longer tested. Therefore, it is no longer officially supported but can be used at customer's own risk. Also, only 64-bit operating systems are tested.

**NOTE**: MS Windows Server 2019 testing is underway using early Server 2019 builds. Changes were made to the Security Manager 3.2.1 installer to allow for successful installation on an MS Server 2019 operating system. However, exhaustive testing has not been completed, especially on the final Server 2019 release, to ensure proper operation of all Security Manager functionality in MS Server 2019. Therefore, no guarantees can be made that all functionality is performing correctly. Security Manager 3.3 will be the first officially supported version for MS Server 2019.

#### **Tested browsers**

- Internet Explorer 11 andgreater
- Google Chrome v60.0 andgreater

#### **.NET versions**

• Recommended: .NET 3.5 and 4.6.2

**NOTE:** Earlier versions of .NET can be used such as 4.6.1, but some issues were seen in testing on the Windows 10 and Windows Server 2016 operating systems using these older versions.

#### **IIS Versions**

• Recommended: 7.5 or newer

#### **Tested databases**

- Microsoft SQL Server Express 2014 (Bundled)
- Microsoft SQL Server 2016

HP Jet Advantage Security Manager requires a Microsoft SQL database to store data. For customers who do not have their own full SQL Server or do not want to use a SQL license, Security Manager bundles a recent version of SQL Server Express that can be installed and used if desired. Since organizations usually upgrade SQL Server less often than operating systems, older versions may be used for quite some time, especially if the applications accessing SQL don't use the features added to the new SQL versions. While Security Manager only tests the two most recent SQL versions at the time of release, there should be no issues using older or newer SQL versions as Security Manager uses basic calls into the SQL database that would be supported by virtually all SQL releases.

Backward and forward compatibility should be present, there just isn't capacity to test the multitude of SQL versions offered over the years.

# <span id="page-18-0"></span>Hardware requirements

### **Server minimum hardware**

- CPU: Dual-core processor or greater 2.33 GHz orgreater
- RAM: 64-bit systems Minimum 8 GB
- STORAGE: Minimum of 4GB

### **Client minimum hardware**

The following hardware requirements are recommended, especially with the inclusion of IIS for the webbased interface. Microsoft recommends quad core processors and 10 GB RAM for IIS.

- CPU: PC with 1.8 GHz or greater processor
- RAM: 64-bit systems 4 GB or greater

### **Recommended server hardware**

- CPU: 4 or more processor cores 2.8GHz or higher processorspeed
- RAM: 64-bit systems 12 GB or greater
- STORAGE 4 GB or greater

### **Notes**:

- Connecting to a remote database is made possible through the install process. See whitepaper titled "HP JetAdvantage Security Manager - Using Microsoft® SQL Server" for more information.
- After upgrading to Security Manager 3.1 and beyond from earlier versions, existing policiesmust be opened in the policy editor and saved to be compatible with Security Manager3.1.
- Before any upgrade or machine restart, it is required that no tasks are in running state. Otherwise, the tasks will remain in the database in a runningstate.
- For better performance, it is recommended to start new tasks only after the completion of the current task. For example, launch verification task only after the discovery task iscomplete.

### <span id="page-18-1"></span>VMware support

Security Manager is supported in a VMware environment.

### **Requirements**:

The Supported Operating Systems and Databases listed above, are also supported in a VMware environment.

**NOTE**: If installing Security Manager on a VMware instance, you must use the hardware (MAC) address of that virtual adapter during the ordering of the license file. Be aware that VMware dynamically generates the virtual adapter MAC address and does not guarantee it will remain static during session restarts or power toggling. If the MAC address changes, the print license service will fail to operate properly. Refer to VMware help documentation for instructions on how to configure a static MAC address or how to change the modified MAC address back to original.

# <span id="page-19-0"></span>**Solutions**

When used with third party solutions or any print or management solution requiring access to the device, the Security Manager Base Policy template, or any template defined to meet the security standards for a company, might require changes to the security settings. See the solution documentation to determine whether policy changes are required to accommodate specific functionality. Care should be taken when creating policies as to not disrupt the operation of any solutions that may be installed on devices.

**NOTE**: Testing a small number of devices in a sandbox or test environment when solutions are present on devices is highly recommended before applying settings to a fleet as undesired behavior may occur with certain settings on certain solutions. Solutions may fail to install/operate, or potentially even worse behavior can occur on devices, when some settings are applied to devices with solutions present.

Security settings that have been known to affect either the installation or operation of solutions include:

- DNS server configured
- SNMP GET Community Name (Read Community Name) required for installationand configuration
- EWS password required for installation andconfiguration
- Command Load & Execute enabled
- PJL Access Commands enabled
- Remote Firmware Updates enabled
- Allow PJL Access enabled
- PJL Password not set
- Legacy Firmware Upgrades enabled (Current versions of firmware are signed with the SHA- 256 hashing algorithm. Enabling this option allows installation of legacy firmware signed with the less secure SHA-1algorithm)
- Control Panel Timeout

Please see the whitepaper titled "HP JetAdvantage Security Manager - Policy Editor Settings" for more detailed information regarding settings for solutions.

# <span id="page-19-1"></span>Network port assignments

This section lists the ports used by Security Manager.

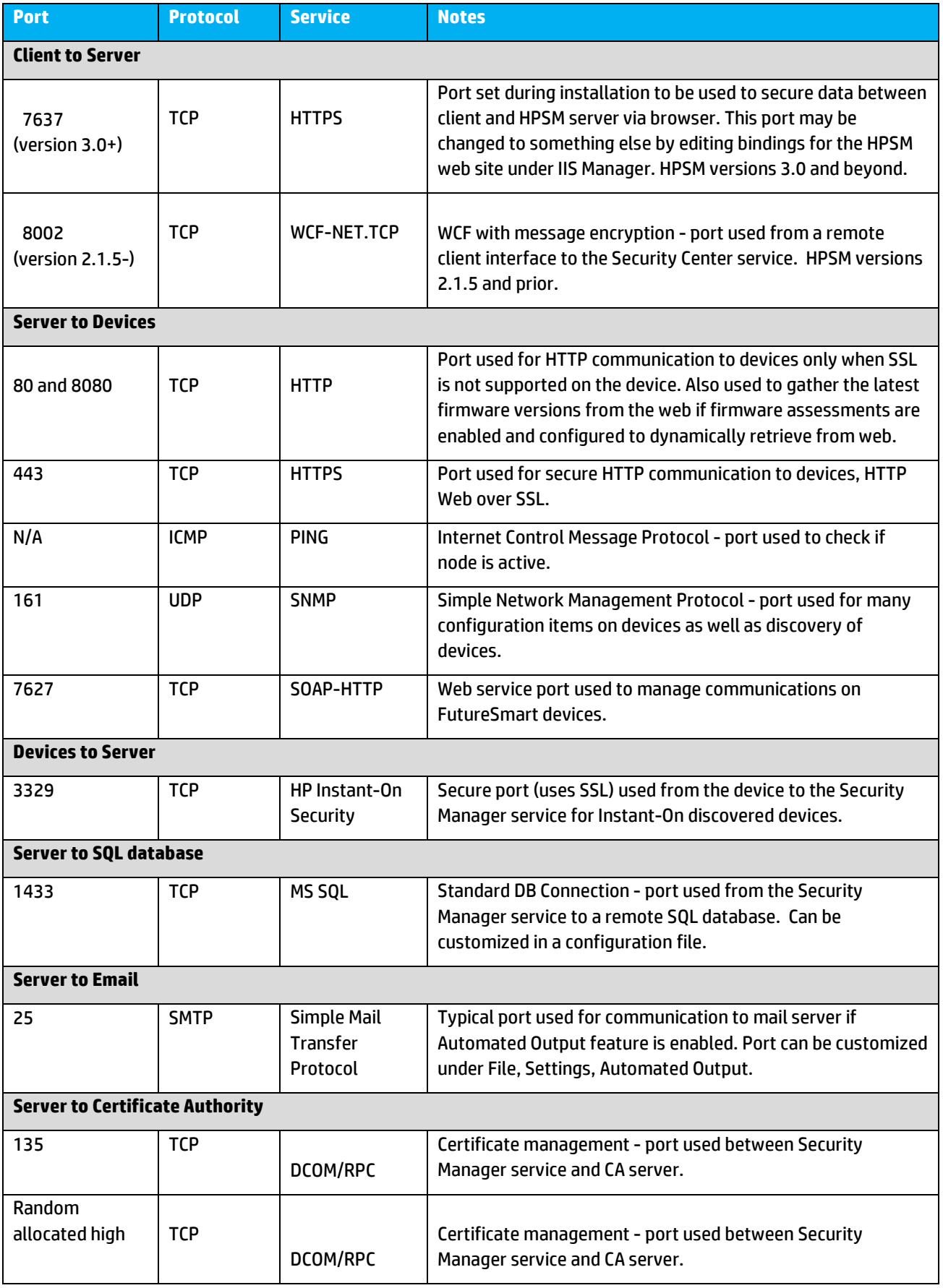

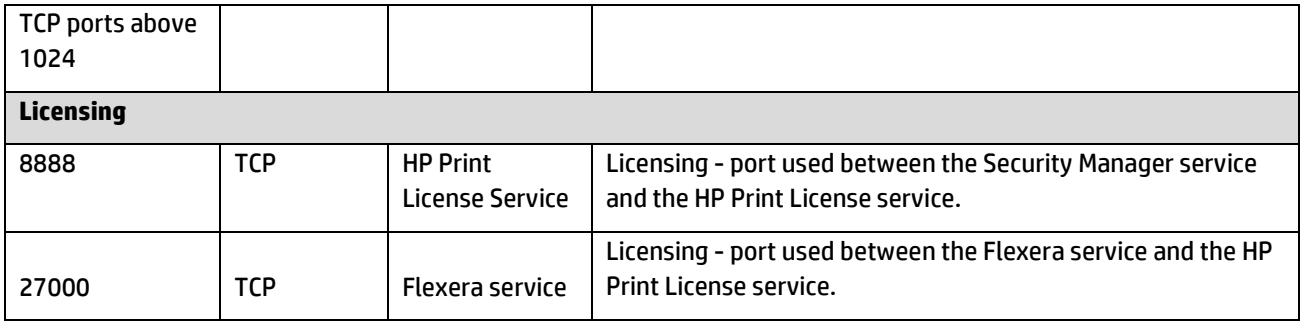

When configuring firewalls, an administrator can either open up ports used by the application (above table) or allow certain program executables access through the firewall. For the latter, Security Manager includes three separate services represented by four executables:

- C:\Program Files (x86)\HP JetAdvantage SecurityManager\HPSM\_Service.exe
- C:\Program Files (x86)\HP JetAdvantage Security Manager\HP Print License Service\HP.Print.License.Host.WindowsService.exe
- C:\Program Files (x86)\HP JetAdvantage Security Manager\HP Print License Service\HPQ.exe
- C:\Program Files (x86)\HP JetAdvantage Security Manager\HP Print License Service\lmgrd.exe

The only time Security Manager could potentially traverse outside the company firewall is if Check for Latest Firmware assessments are enabled in a policy and Security Manager is instructed to dynamically pull the latest firmware list from the web (Firmware Index File Source set to Web). The Firmware Index File Source can also be configured so that a firmware index file can be uploaded into Security Manager (Firmware Index File Source set to file) rather than having Security Manager dynamically download the latest file from the web, if desired. The latter requires a user occasionally downloading the firmware index file separately from the web outside of Security Manager then importing the file into Security Manager.

[hp.com/go/support](http://www.hp.com/go/getconnected)

Current HP driver, support, and security alerts delivered directly to your desktop

© Copyright 2018 HP Inc. The information contained herein is subject to change without notice. The only warranties for HP products and services are set forth in the express warranty statements accompanying such products and services. Nothing herein should be construed as constituting an additional warranty. HP shall not be liable for technical or editorial errors or omissions contained herein.

Trademark acknowledgments, if needed.

c03601653ENW, Rev.18, February 2019

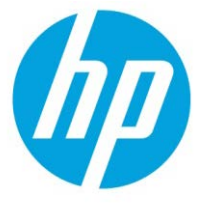